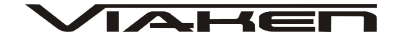

# **SKANER DIAGNOSTYCZNY Autel Oil Reset Tool** INSTRUKCJA OBSŁUGI

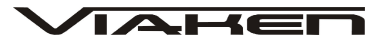

# **1. BEZPIECZEŃSTWO PRACY**

Przed pierwszym uruchomieniem urządzenia należy uważnie przeczytać instrukcję obsługi.

- 1. Urządzenie przeznaczone jest do wykorzystania jedynie w pomieszczeniach zamkniętych
- 2. W przypadku nieprawidłowego działania lub stwierdzenia widocznego uszkodzenia nie wolno korzystać z urządzenia. W takim przypadku należy zwrócić się do firmy Viaken
- 3. Nie wolno zanurzać urządzenia ani przewodów w wodzie lub innych płynach.
- 4. W przypadku gdy przewody połączeniowe zostały uszkodzone, nie wolno korzystać z urządzenia.
- 5. Mając na uwadze Państwa bezpieczeństwo zalecamy używać do podłączenia jedynie kabli naszej produkcji (każdy producent może mieć inny standard wyprowadzeń)
- 6. Diagnostyka pojazdu może być prowadzona wyłącznie przez przeszkolony personel.
- 7. Urządzeni można podłączać do pojazdu wyłącznie poprzez dedykowane do tego celu gniazdo diagnostyczne.
- 8. Niedopuszczalne jest dokonywanie żadnych zmian w instalacji elektryczne pojazdu oraz w elektronice urządzenia.
- 9. Podłączanie urządzenia do złącza diagnostycznego pojazdu należy wykonywać tylko przy wyłączonym zapłonie.
- 10. Producent nie ponosi odpowiedzialności za skutki nieodpowiedniego korzystania lub nieprawidłowej obsługi.

## **2. Specyfikacja techniczna i opis skanera**

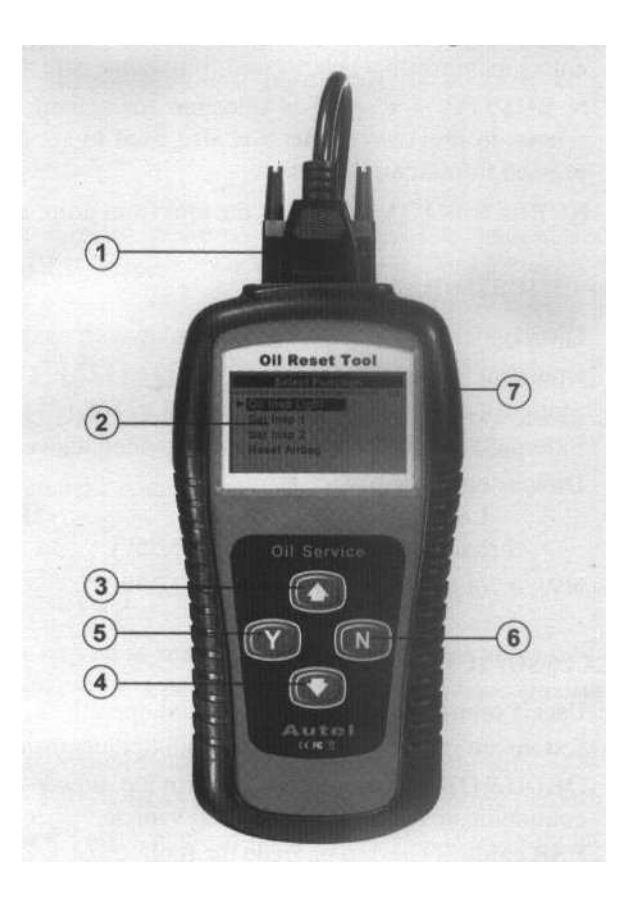

- 1. Złącze OBD2
- 2. Wyświetlacz, 128\*64 pixeli, z regulacją kontrastu
- 3. UP– klawisz do poruszania się po ekranie w górę
- 4. DOWN- klawisz do poruszania się w dół
- 5. Przycisk Y- klawisz potwierdzający
- 6. Przycisk N- klawisz anulowania
- 7. Guma ochronna

2.2 **Specyfikacja**

- 1) Wyświetlacz: podświetlany, 128\*64 pixeli
- 2) Dopuszczalne temperatury pracy: 0 do 50°C (-32 do 122 F°)
- 3) Dopuszczalne temperatury przechowywania: -20 do 70°C (-4 do 158
- $F^{\circ}$ )
- 4) Zasilanie zewnętrzne: 8.0 do 18.0 Volt z akumulatora pojazdu

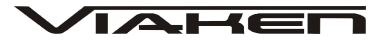

## 2.3 **Akcesoria dodatkowe (o wyposa***ż***eniu)**

1) Instrukcja obsługi

2) Kabel kabel podłączniowy do zasilania urządzenia i połączenia z pojazdem.

- 3) Adaptery OBD2 i OBD1
- 4) kabel USB do aktualizacji urządzenia
- 5) Płyta CD
- 6) Platikowa walizka

Do czyszczenia klawiszy i wyświetlacza nie można używać żadnych rozpuszczalników, takich jak alkohol. Do czyszczenia należy użyć delikatnego, nie rysującego detergentu oraz miękkiej bawełnianej ściereczki. Nie wolno moczyć klawiatury, gdyż nie jest wodoodporna.

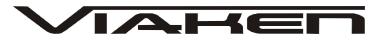

# **3. Instrukcja obsługi**

### 3.1 **Uruchomienie urz***ą***dzenia**

- 1. Wyłącz stacyjkę
- 2. Znajdź gniazdo OBDII lub OBDI

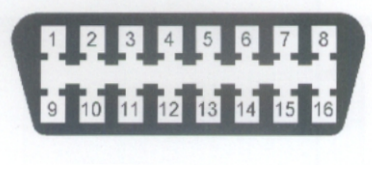

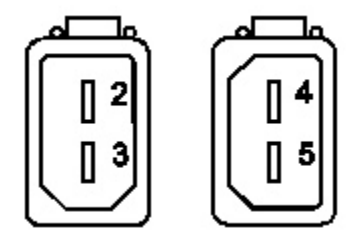

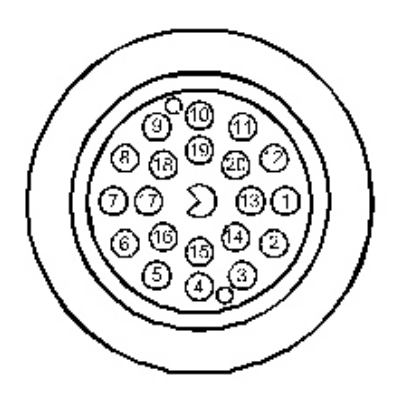

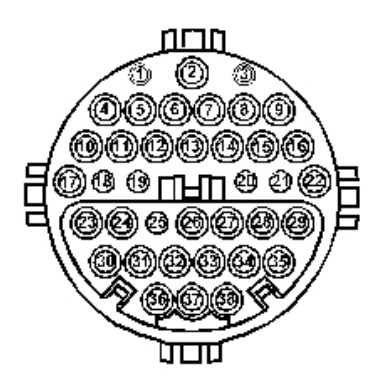

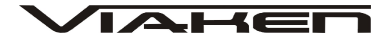

- 3. Połącz skaner z pojazdem
- 4. Włącz stacyjkę
- 5. poczekaj aż wyświetlacz się włączy.

### **3.2 Ustawienia skanera**

Language- wybór języka

```
1) W menu System Setup uzywając klawiszy góra/dół wybierz Language
i zatwierdź klikając klawisz Y
```
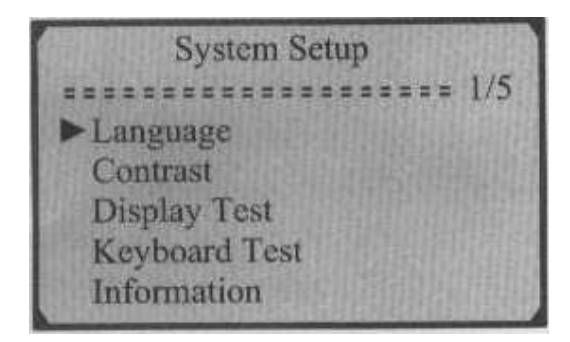

2) Aby zmienić język użyj klawiszy góra/dół, wybór zatwierdź klawiszem Y

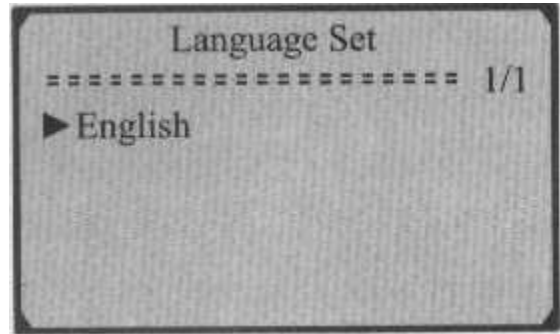

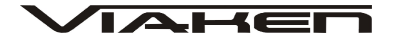

Contract- ustawienia kontrastu 1) Z menu System Setup klawiszami góra/dół wybierz pozycję Contrast i zatwierdź klawiszem Y

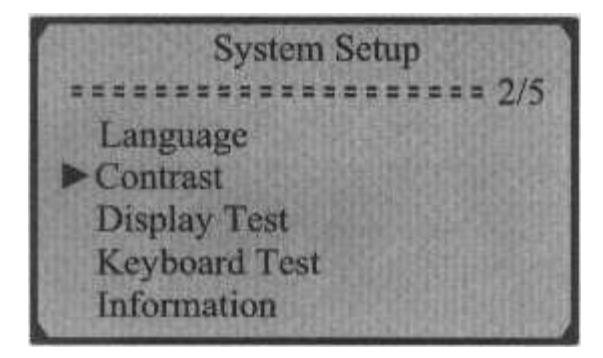

2) Do zmiany kontrastu użyj klawiszy góra/dół

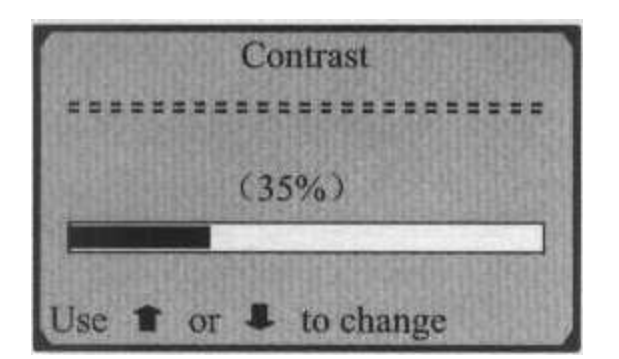

Po zakończeniu ustawiania należy zatwierdzić klawiszem Y lub w przypadku rezygnacji klawiszem N

Display Test- Test wyświetlacza

1) Z menu System Setup klawiszami góra/dół wybierz pozycję Display Test i zatwierdź klawiszem Y

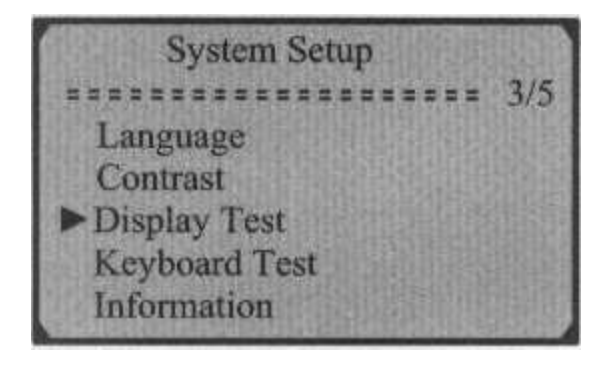

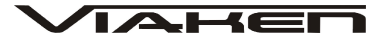

2) Naciśnij klawisz Y aby rozpocząć test

**Display Test SEEEEEEEEEEEEEEE** Press [Y] to test. Look for missing Spots in characters. Press  $\langle N \rangle$  to return.

3) Po zakończeniu naciśnij klawisz N aby powrócić do menu

Keyboard Test- Test klawiatury 1) Używając klawiszy góra/dół z w menu System Setup wybierz pozycję Keyboard Test i zatwierdź klawiszem Y

2) Aby rozpocząć naciśnij dowolny klawisz. Gdy naciśniesz dowolny klawisz jego nazwa powinna pojawić się na wyświetlaczu w przciwnym wypadku klawisz jest uszkodzony.

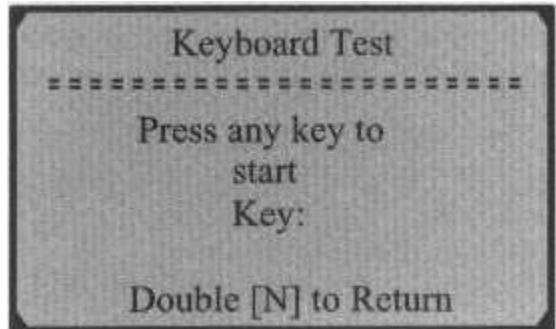

3) Podwójne wciśnięcie klawisza N spowoduje powrót do poprzedniego menu

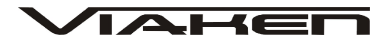

Tool Information- Informacje o urządzeniu

1) W menu System Setup wybierz pozycję Information i kliknij klawisz Y

**System Setup** Language Contrast **Display Test Keyboard Test** Information

2) Na wyświetlaczu pojawią się informacje o skanerze

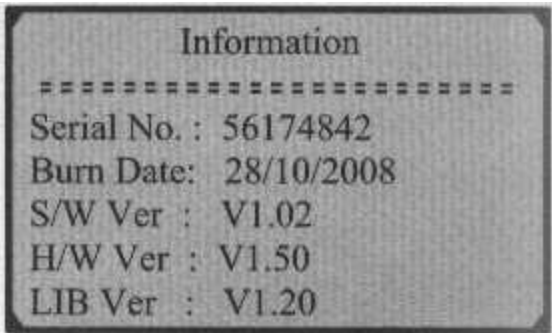

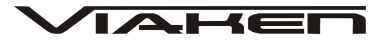

# **4.Instrukcja dla Audi/Seat/Skoda/WV**

1) Wybierz AUDI i zatwierdź klawiszem "Y"

**Select Vehicle Make \*\*\*\*\*\*\*\*\*\*\*\*\*\*\*\*\*\*\* 1/26**  $\blacktriangleright$  Audi **BMW Land Rover** Mercedes Saab Seat

2) Teraz Wybierz jedną z dwóch możliwości

### **Opcja 1**

Auto Detect – Automatycznie wyszukuje i wybiera model samochodu Wybór zatwierdź klawiszem Y

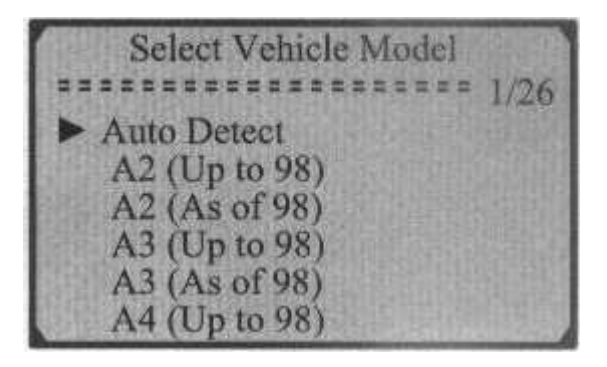

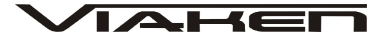

3) Po poprawnym połączeniu pojawi się menu:

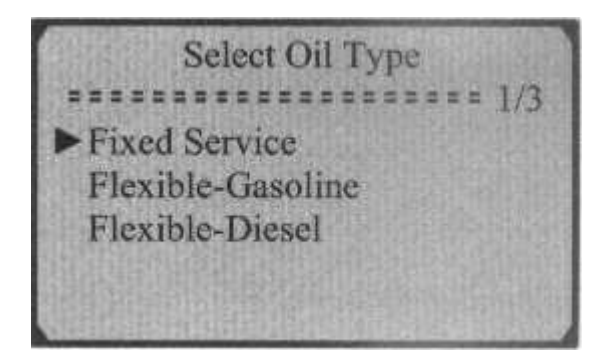

```
Fixed Service – Kasuj Serwis.
Flexible Gasoline – przystosowany dla samochodów benzynowych.
Flexible Diesel – przystosowany dla diesli.
```
4) Wybierz klawiszami góra/dół i zatwierdź klawiszem Y

**Select Function** ==================== 1/3 Oil Insp. Light Set Insp. 1 Set Insp. 2

Różne modele obsługują różne funckje, wyświetlane dostępne funkcje mogą się różnić w zależności jaki samochód jest podłączony.

5) Wybór zatwierdź klawiszem Y, na ekranie pojawi się postęp w kasowaniu

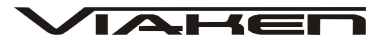

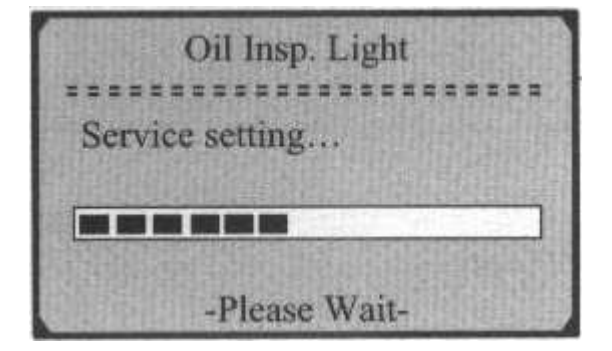

6) Po wykasowaniu serwisu na ekranie pojawi siękomunikat RESET OK!

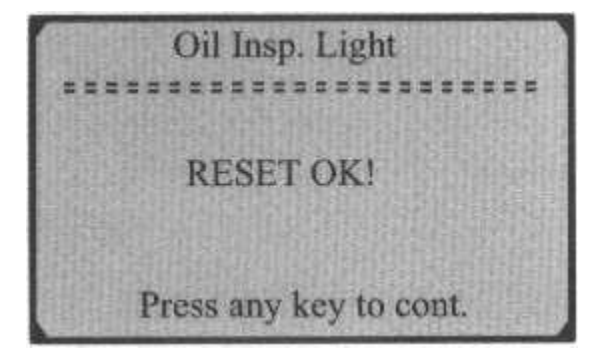

7) Jeżeli serwis nie skasuje się automatycznie należy ręcznie wpisać wartość w kanale, jak na zdjęciach poniżej

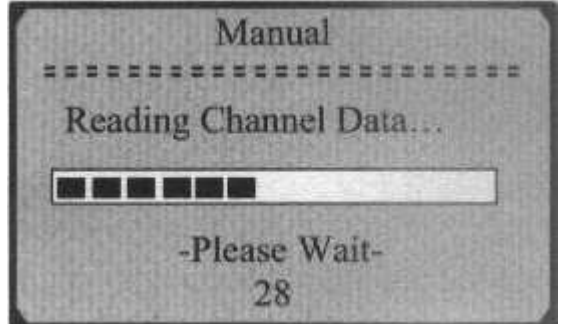

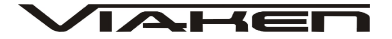

8) Poczekaj kilka sekund następnie za pomocą kalwiszy góra/dół zmień wartość

Min Mil. to Service **SERETEESESSEDEEEE 1/3** Channel No 42  $(Mil)$ **Current Value** 9000 **Set Value** 9000  $[N]$  = Next,  $[Y]$  = Set/Exit Use **T** or **L** to change

Informacja x/x w prawym górnym rogu oznacza łączną liczbę obsługiwanych w kolejności kanałów serwisowych

9) Aby przejść do następnej opcji wciśnij klawisz N Kanały mogą się różnić w poszczególnych modelach samochodów, zazwyczj jest ich 1-5

Current Value- to wartość wporwadzona ostatnim razem przez narzędzie, zanim dokonasz zmian zanotuj tą wartość.

10) teraz należy klawiszami góra/dół ustawić "Save/zapisz" i zatwierdzić klawiszem Y Exit- wyjście Back- Cofnij

Manual Save **Back** Exit  $[Back] = Cont.$  to Set [Save] = Save Setup  $Exit$  = Cancel Setup

11) Poczekaj kilka sekund aż na wyświetlaczu pojawi się komunikat RESET OK!

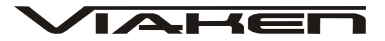

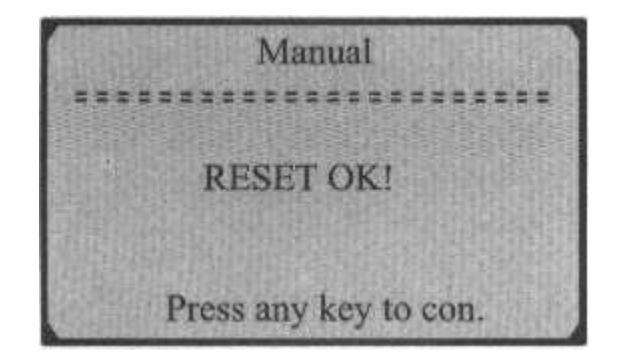

## **Opcja2**

Ręczny wybór pojazdu

1) W menu Select Vehicle Model klawiszami góra/dół wybierz model i zakres produkcji, wybór zatwierdź klawiszem Y

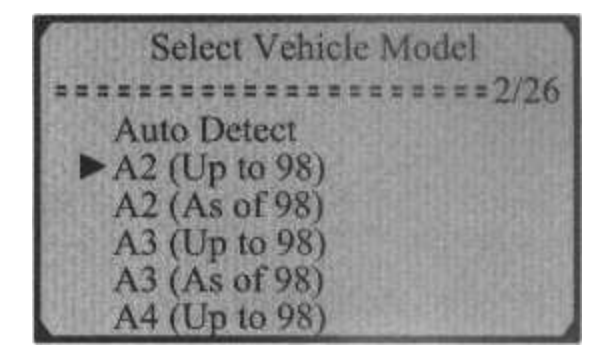

2) Klawiszami góra/dół wybierz funkcję i zatwierdź klawiszem Y

**Select Function** ==================== ▶ Oil Insp. Light Set Insp. 1 Set Insp. 2 **Reset Airbag** 

3) Po kilki sekuncach pojawi sie komunikat RESET OK!

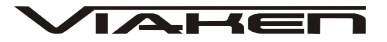

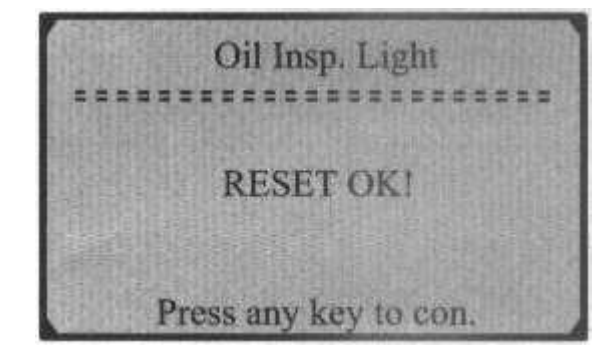

4) Gdy serwis nie zostanie wykasowany na wyświetlaczu pojawi się komunikat: Service Reset failed!

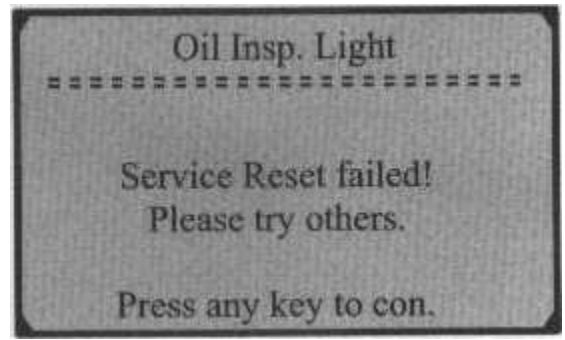

Naciśnij dowolny klawisz

5) Rozpocznie się komunikacja do ustawień ręcznych

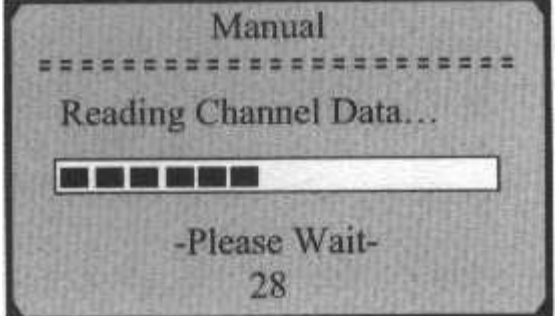

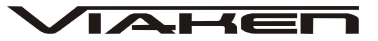

6) Postępuj podobnie jak w **Opcji1**

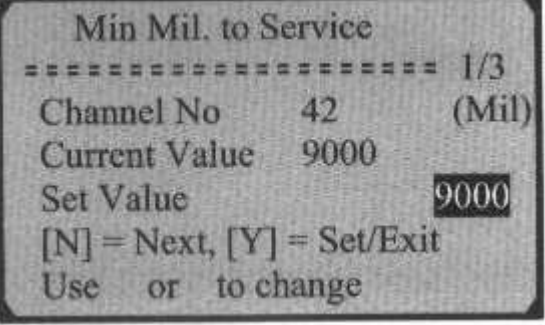

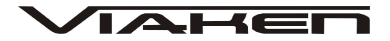

# **5.Instrukcja dla BMW**

1) W menu Select Vehicle Make klawiszami góra/dół wybierz BMW i zatwierdź klawiszem Y

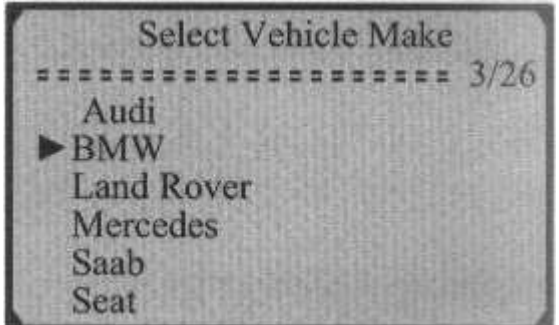

2) Klawiszami góra/dół wybierz rodzaj gniazda diagnostycznego w podłączonym samochodzie i zatwierdź klawiszem Y

**Select Adapter**  $\frac{1}{2}$  $\triangleright$  OBDII-16PIN OBDI-20PIN

#### **ZŁĄCZE OBD2 16 pin**

BMW ze złączem OBDII mają więcej funkcji serwisowych niż ze złączem 20pin.

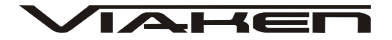

1) Klawiszami góra/dół wybierz model i zatwierdź klawiszem Y

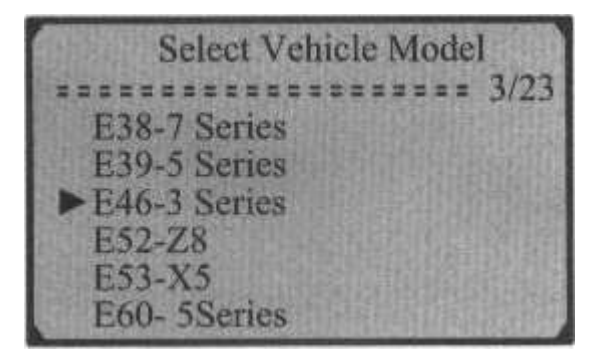

2) Klawiszami góra/dół wybierz funkcję i zatwierdź klawiszem Y

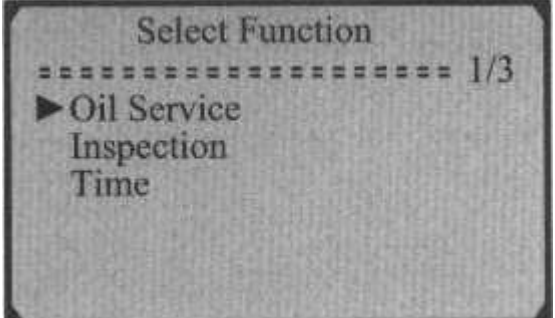

3) Po chwili na wyświetlaczu powinien pojawić się komunikat RESET OK!

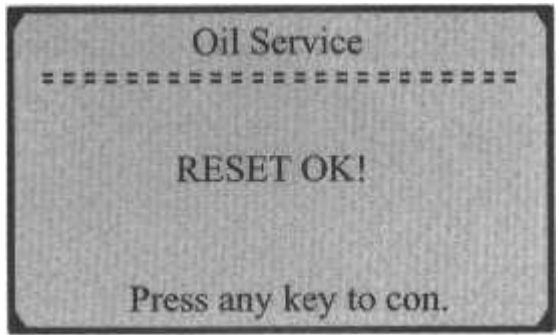

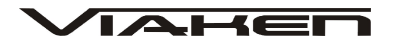

Instrukcja dla modeli E60, E61, E63, E64, E65, E83-X3, E86-Z4, E87-1, E90, E91, E92, E93:

1) Klawiszami góra/dół wybierz model i zatwierdź klawiszem Y

Select Vehicle Model E61-5 Series E63-6 Series E64-6 Series E65-7 Series E70-X5 E83-X3

2) Klawiszami góra/dół Wybierz jaki rodzaj paliwa

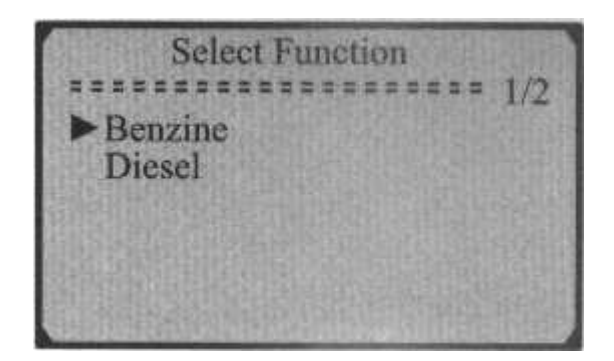

#### **RESET**

3) Jeżeli chcesz użyć ustawień automatycznych klawiszami góra/dół wybierz Reset i zatwierdź klawiszem Y

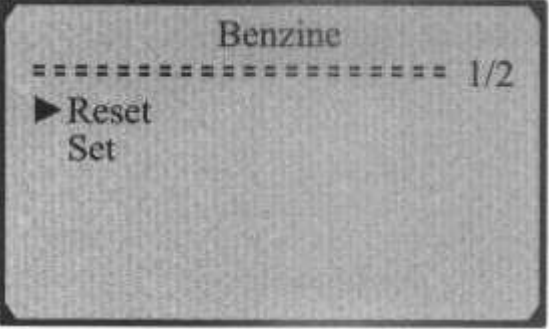

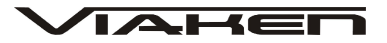

4) Następnie klawiszami góra/dół wybierz funkcję i zatwierdź klawiszem Y

**Select Function**  $\blacktriangleright$  Vehicle Check **Oil Service Front Brake Rear Brake Brake Fluid Micro Filter** 

5) Po kilku sekundach na wyświetlczu pojawi się komunikat RESET OK!

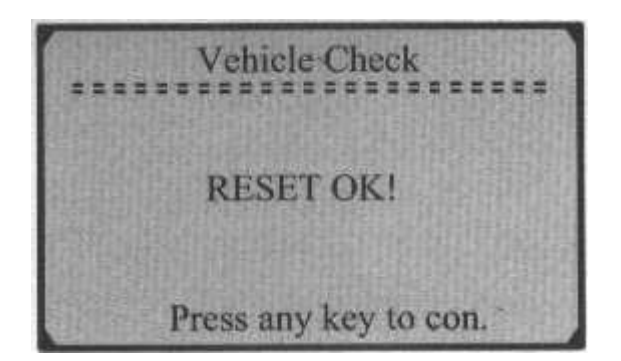

#### **SET**

1) Jeżeli chcesz zmienić okres serwisu wybierz funkcję SET i zatwierdź klawiszem Y

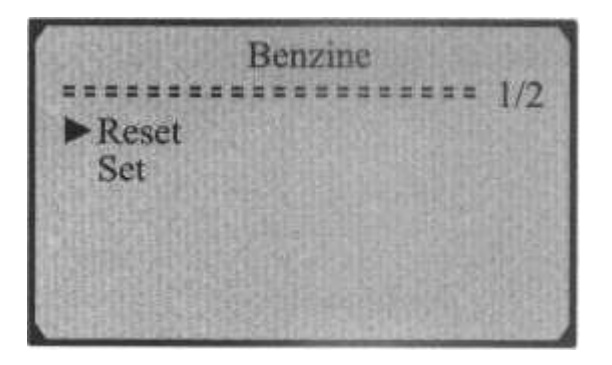

2) Klawiszami góra/dół wybierz funkcję i zatwierdź wciskająć Y

**Select Function** \*\*\*\*\*\*\*\*  $3/7$ **SDOSSORE Vehicle Check** Oil Service Front Brake **Rear Brake Brake Fluid Micro Filter** 

3) Zmiany dokonuję się klawiszami góra/dół, aby zatwierdzić wciśnij klawisz Y

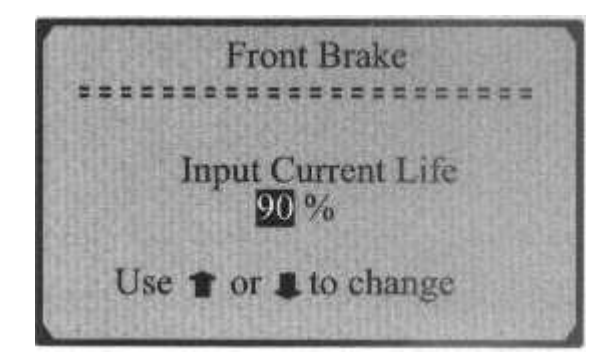

4) Po kilku sekundach na wyświetlaczu pojawi się komunikat "RESET OK"

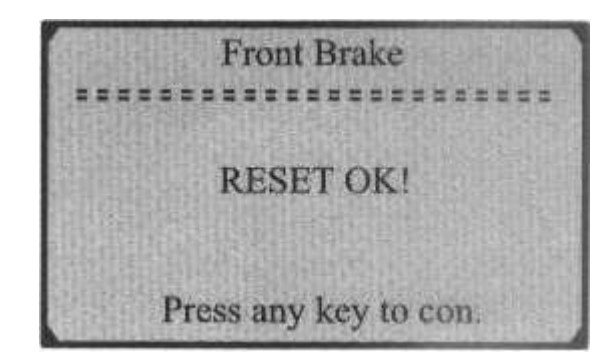

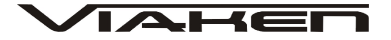

### **ZŁĄCZE 20 pin**

1) Klawiszami góra/dół wybierz model i zatwierdź kalwiszem Y

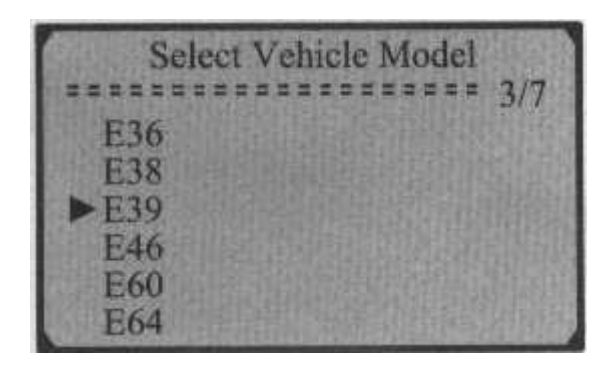

2) Klawiszami góra dół wybierz funkcję i zatwierdź klawiszem Y

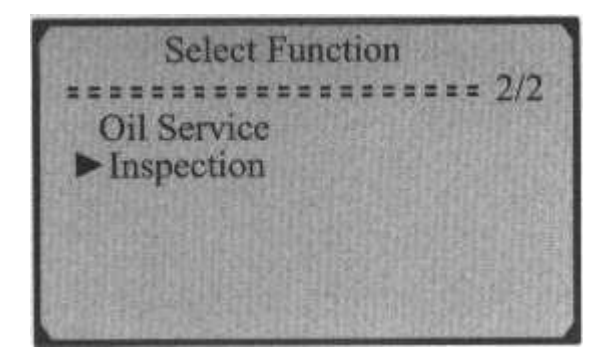

3) Po kilku sekundach na wyświetlaczu pojawi się komunikat RESET OK!

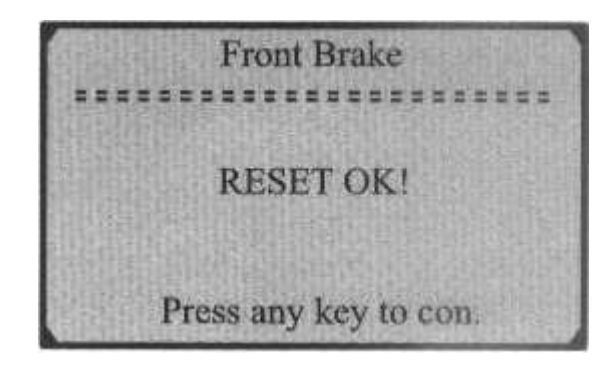

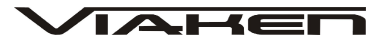

4) Jeżeli pojazdu nie ma na liście należy wybrać pozycję Others i zatwierdzić klawiszem Y

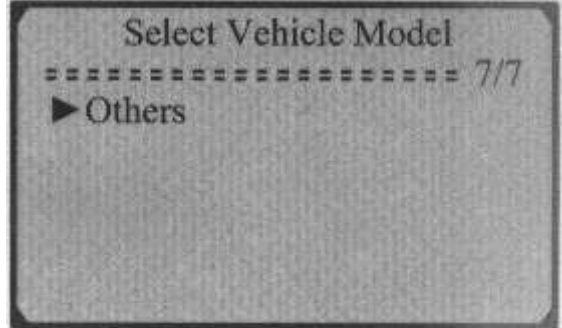

5) Klawiszami góra/dół wybierz tryb 1 lub 2 i zatwierdź klawiszem Y

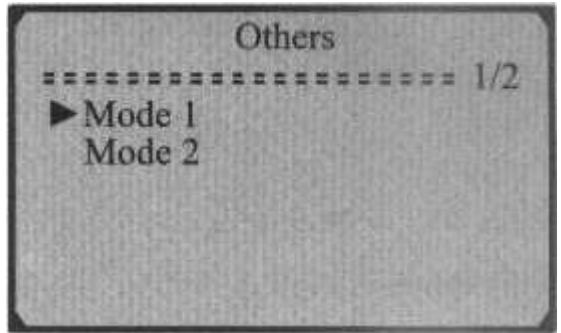

6) Klawiszami góra/dół wybierz funkcję i zatwierdź klawiszem Y

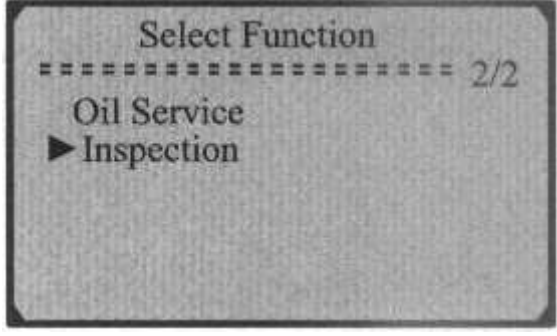

7) Po kilku sekundach na wyświetlaczu pojawi się komunikat RESET OK!

# **6. Instrukcja dla Land Rover**

1) Klawiszami góra/dół wybierz markę Land Rover i zatwierdź klawiszem Y

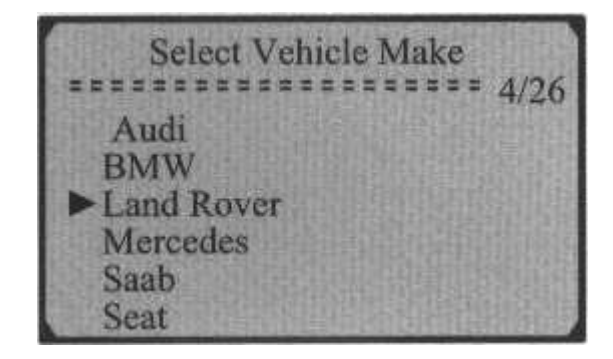

Tylko w przypadku R75 należy zrobić olej serwisowy i inspekcję

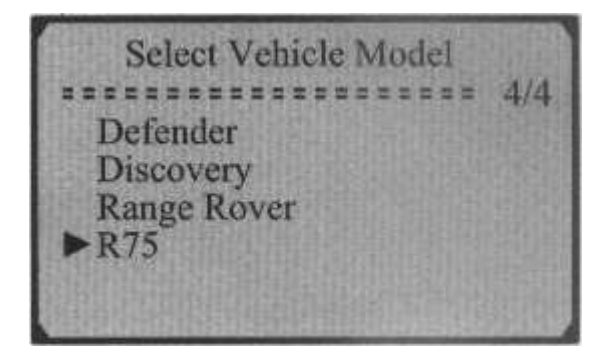

2) Klawiszami góra/dół wybierz funkcję i zatwierdź klawiszem Y

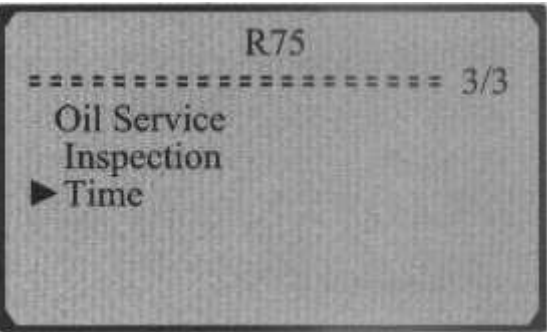

3) Poczekaj kilka sekund, na wyświetlaczu pojawi się komunikat RESET OK!

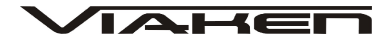

# **7. Instrukcja dla Mercedes**

1) Klawiszami góra/dół wyberz markę Mercedes i zatwierdź klawiszem Y

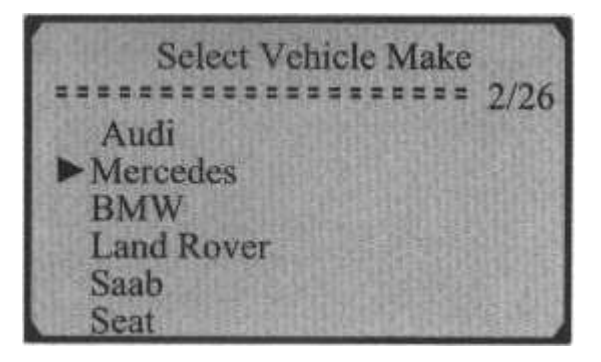

2) Klawiszami góra/dół wybierz lata produkcji podłączonego samochodu i zatwierdź wciskając Y

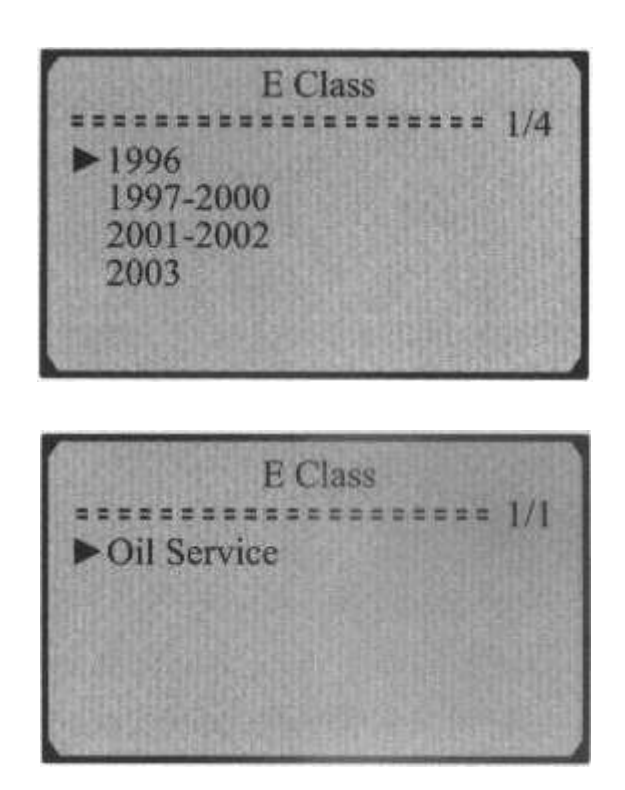

3) Możesz wybrać kasowanie automatyczne lub ręczne, wybór zatwierdź klawiszem Y

**SLK Class**  $222222222222222222222221$ Oil Service **Manual Reset** 

4) Po poprawnym kasowaniu na wyświetlaczu pojawi się komunikat RESET OK!

# **8. Instrukcja dla Saab**

1) Wybierz markę Saab i zatwierdź klikająć Y

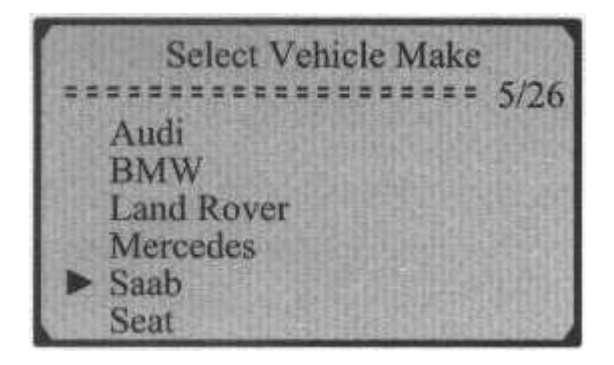

2) Klawiszami góra/dół wybierz funkcję Auto Detect-model samochodu zostanie rozpoznany przez urządzenie

3) Na wyświetlaczu pojawi się komunikat RESET OK

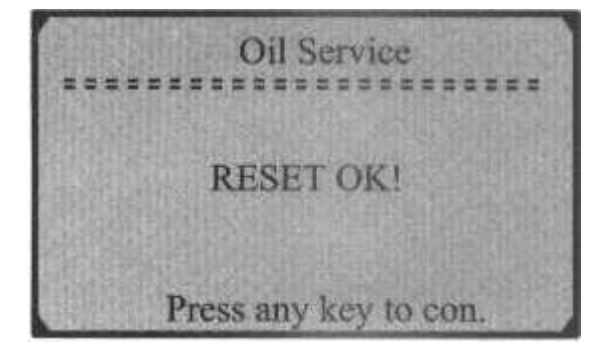

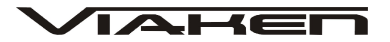

# **9. Instrukcja dla Vauxhall/Opel**

1) Klawiszami góra/dół wybierz Vauxhall i zatwierdź klawiszem Y

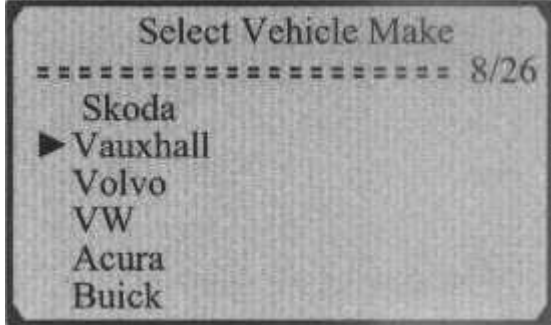

2) Klawiszami góra/dół wybierz model i zatwierdź wciskając Y

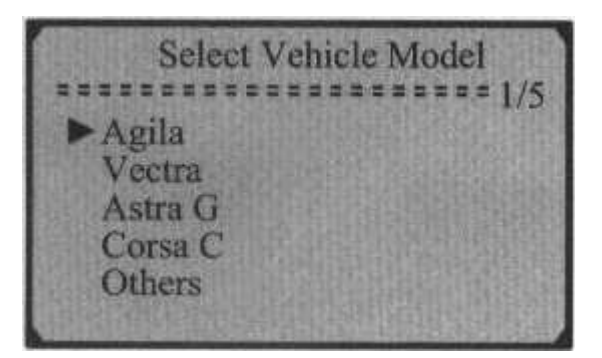

Jeżeli model nie znajduje się na liście wybierz pozycję Others

3) Naciśnij Y aby rozpocząć proces kasowania

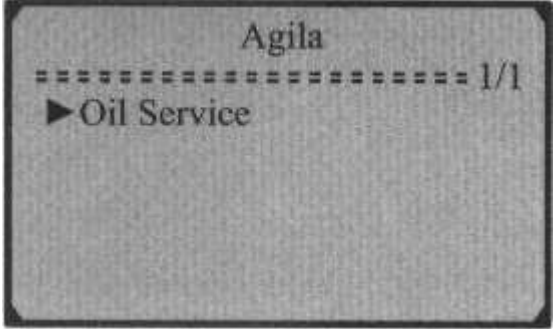

4) Na wyświetlaczu pojawi się komunikat RESET OK!

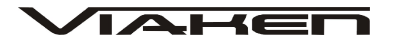

# **10. Instrukcja dla Volvo**

1) Klawiszami góra/dół wybierz Volvo i zatwierdź klawiszem Y

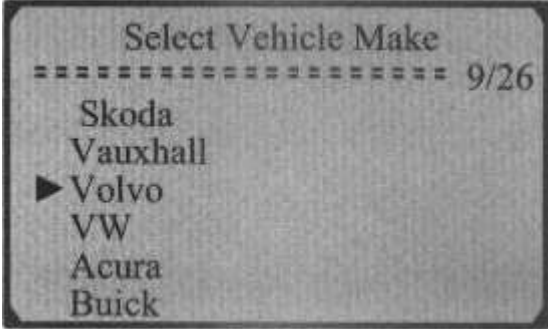

2) Wybierz model i zatwierdź Y

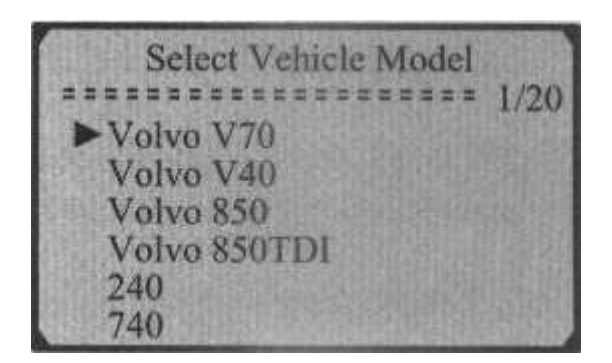

3) Klawiszami góra/dół wybierz funkcję i zatwierdź klawiszem Y

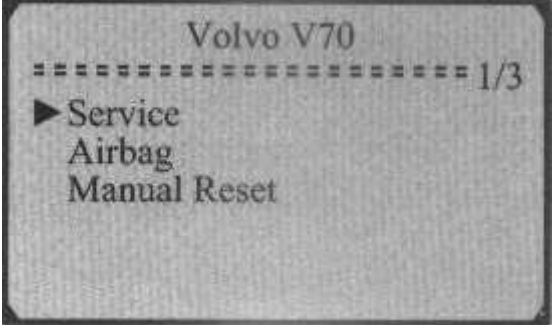

W samochodach, których nie kasuje się manualnie nie będzie funkcji Manual Reset.

4) Poczekaj kilka sekund, na wyświetlaczu pojawi się komunkat RESET OK!

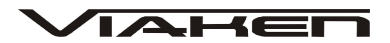

5) Jeżeli pojazd nie znajduje się na liście zaznacz pozycję Others i zatwierdź Y

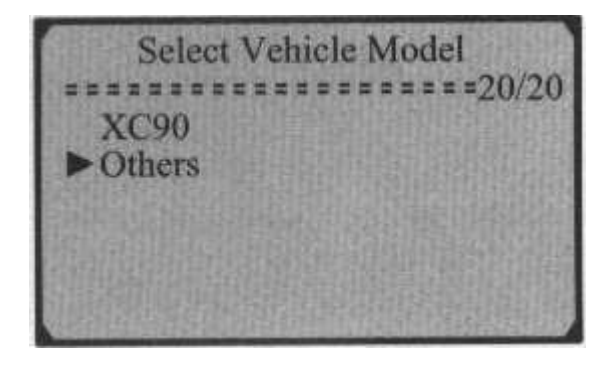

6) Klawiszami gór/dół wybierz tryb 1 lub 2 i zatwierdź klawiszem Y

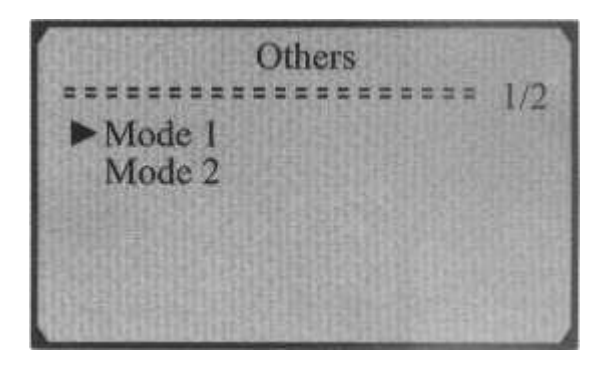

7) Na wyświetlaczu pojawi się komunikat RESET OK!

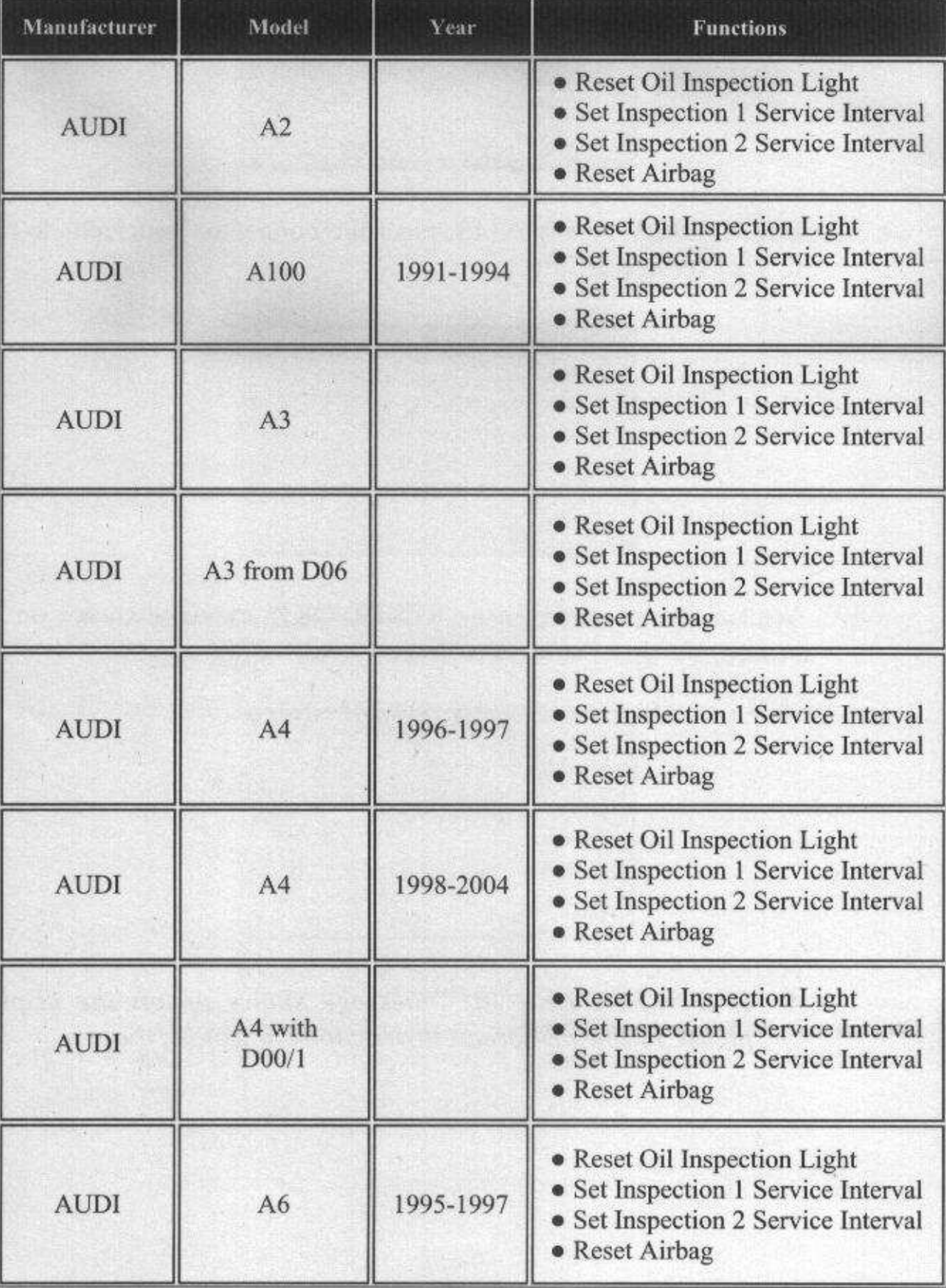

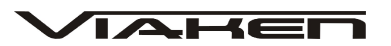

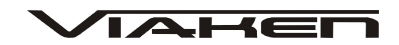

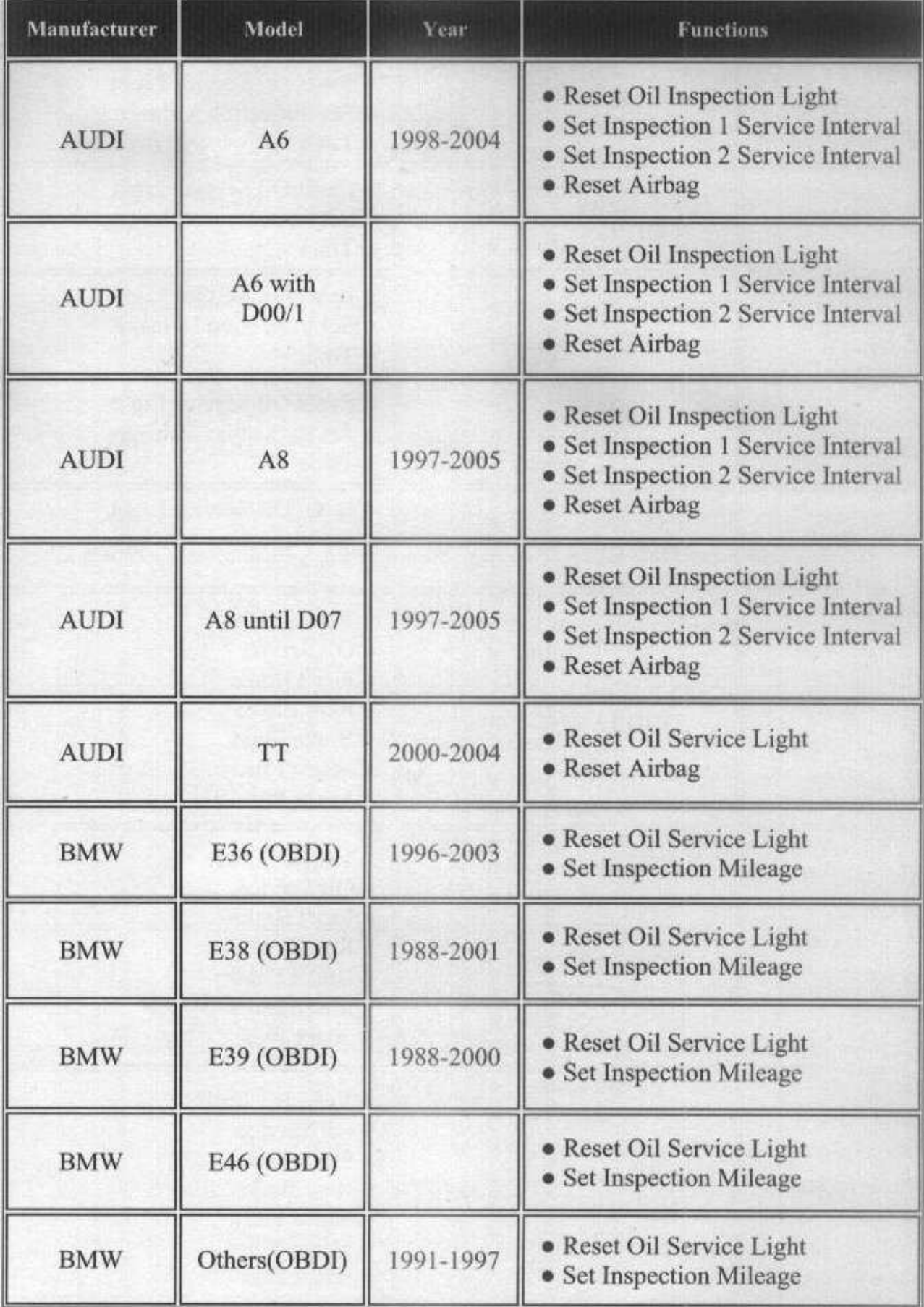

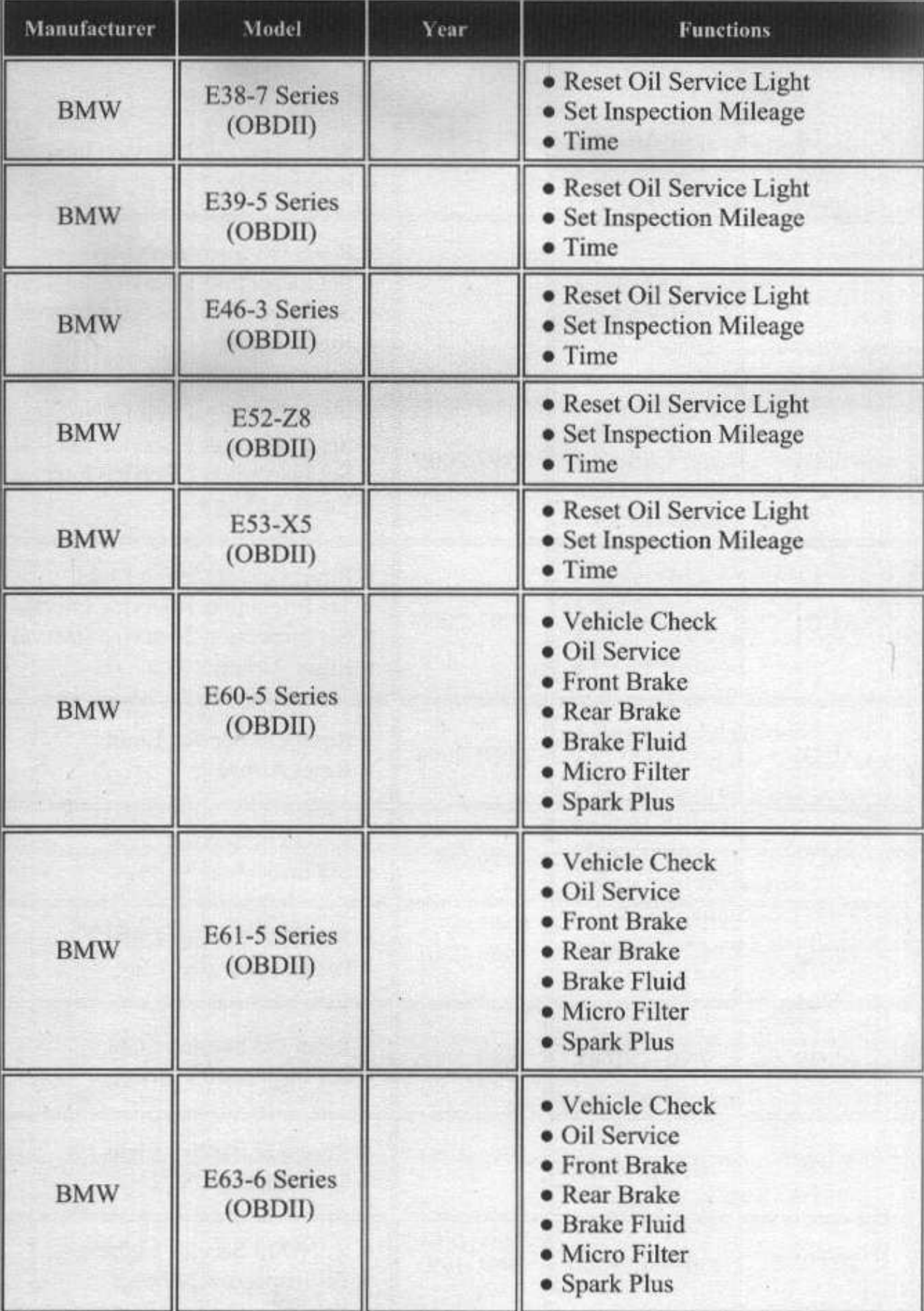

(c)www.viaken.pl Strona 32

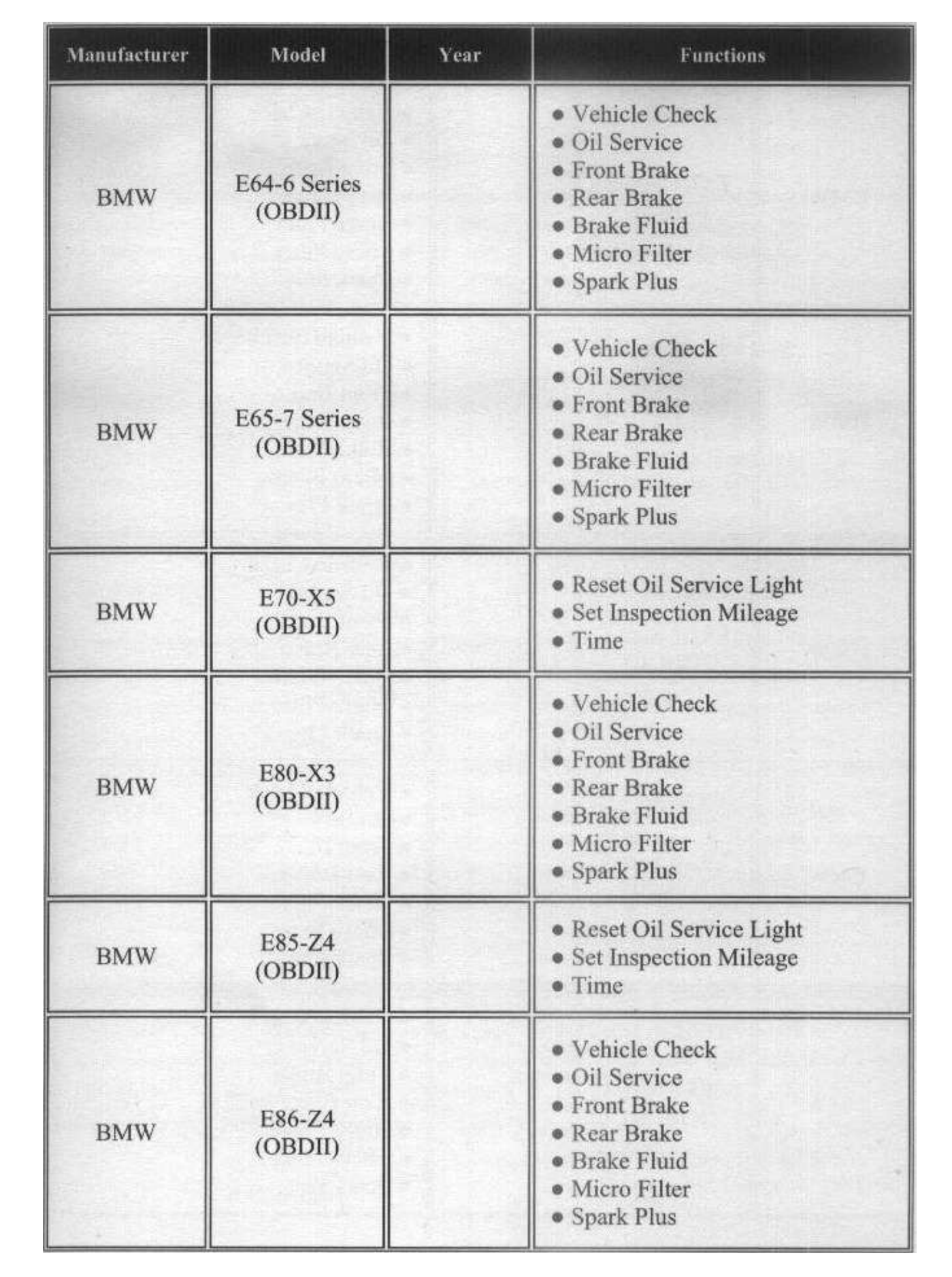

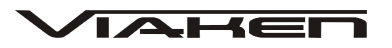

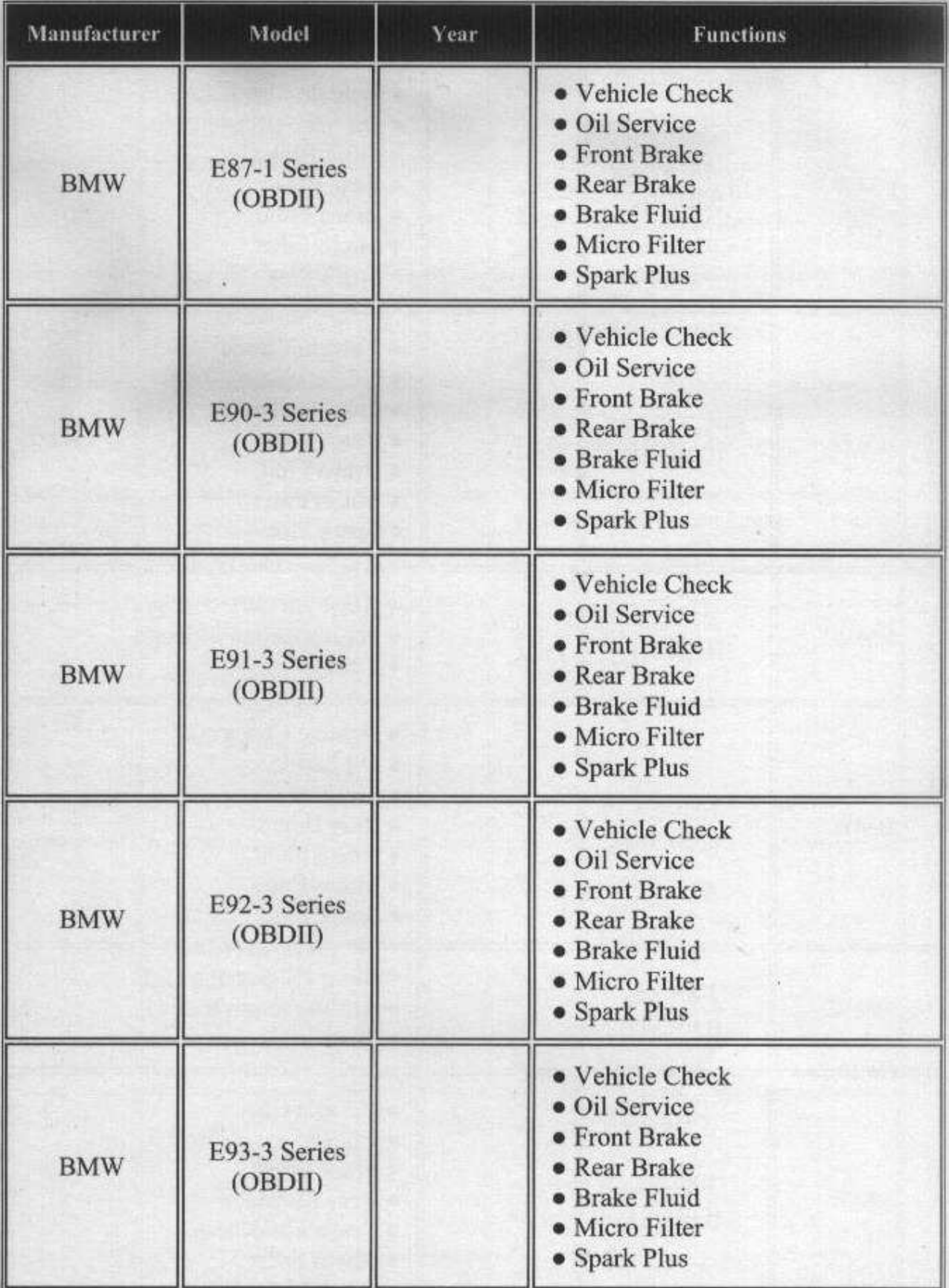

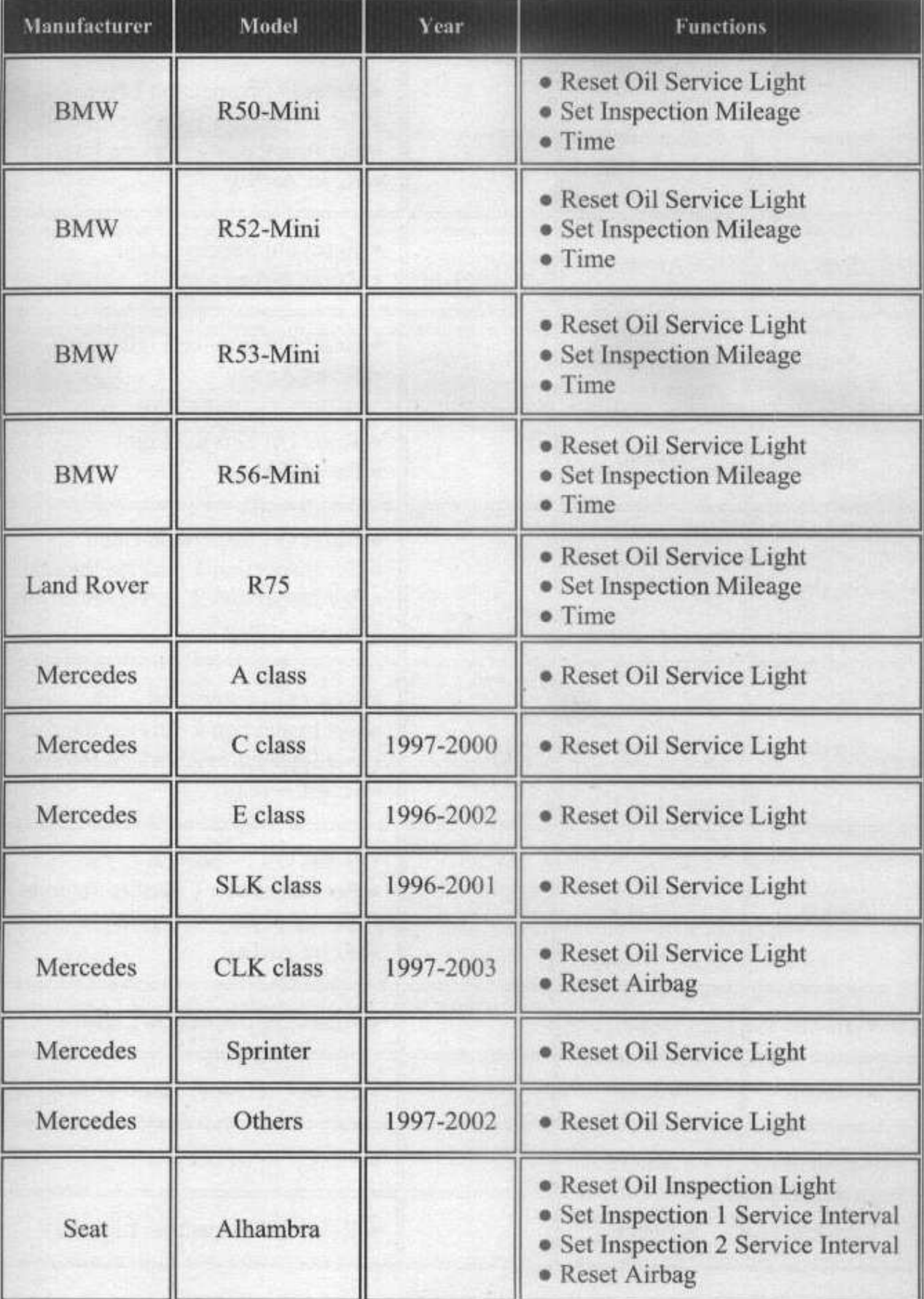

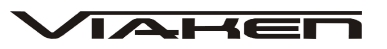

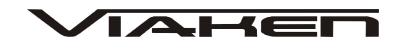

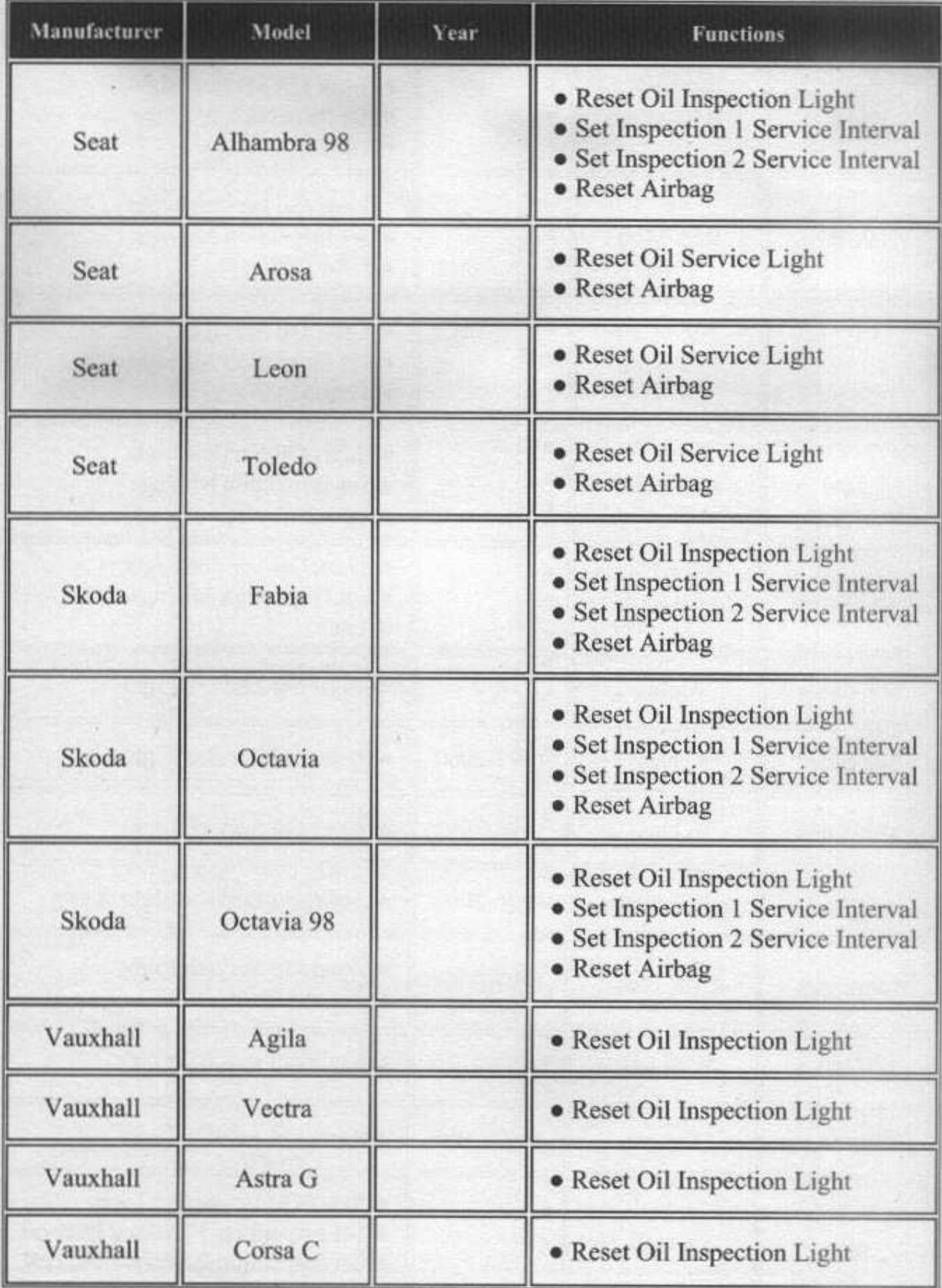

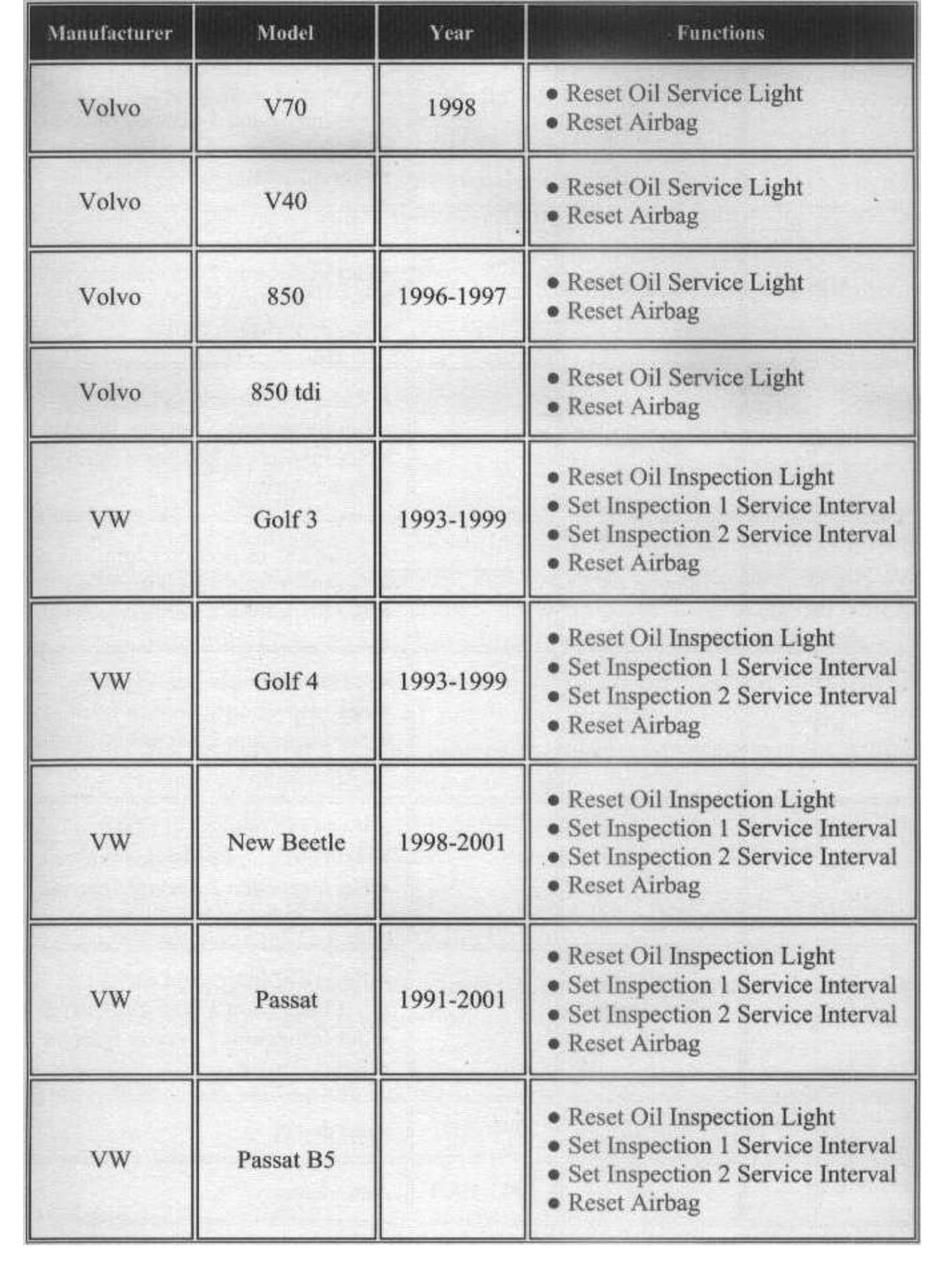

 $A H \equiv$ 

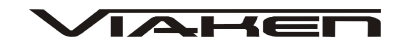

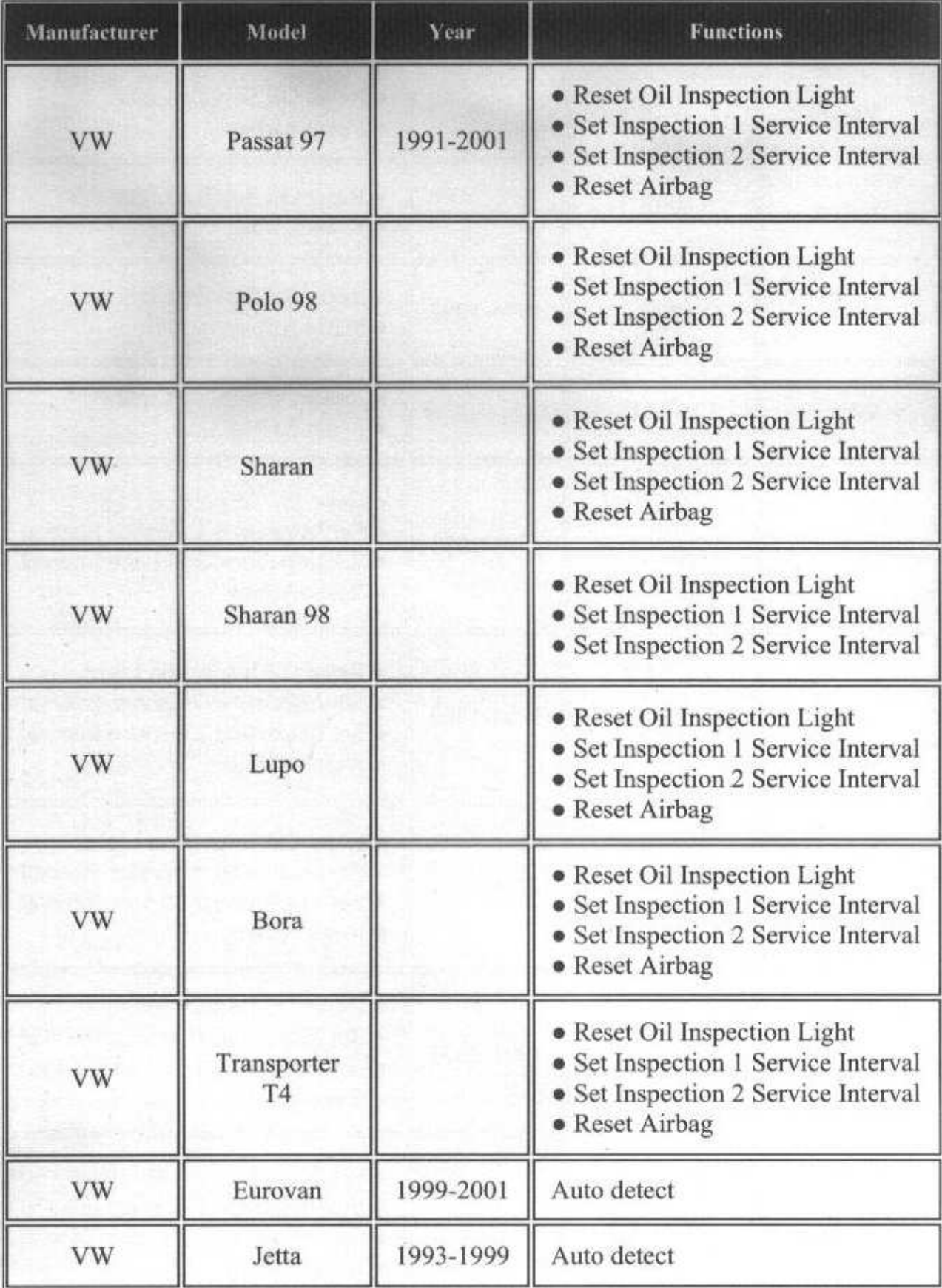

#### **OSTRZEŻENIE DOTYCZĄCE BATERII**

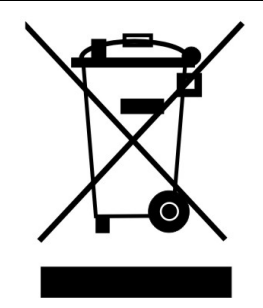

Bateria dostarczona wraz z produktem może zawierać śladowe ilości kadmu, niklu lub ołowiu.

Znak przekreślonego pojemnika na kółkach oznacza, że na terenie Unii Europejskiej zużyty produkt musi trafić do specjalnego pojemnika.

ZABRANIA SIĘ WYRZUCANIA ZUŻYTYCH BATERII, SPRZĘTU ELEKTRYCZNEGO I ELEKTRONICZNEGO WRAZ Z INNYMI NIESORTOWALNYMI ODPADAMI KOMUNALNYMI!

Zgodnie z Dyrektywą 2002/98/EC Unii Europejskiej zużyty sprzęt elektryczny i elektroniczny nie może być wyrzucany wraz z innym odpadami pochodzącymi z gospodarstwa domowego oraz istnieje obowiązek przekazania go organizacji lub innemu podmiotowi, który zajmuje się gromadzeniem i przetwarzaniem zużytych sprzętów elektrycznych i elektronicznych. W celu właściwej utylizacji szkodliwych substancji oraz ich przetworzenia, użytkownik jest zobowiązany do oddania zużytego produktu w punkcie zbierania zużytego sprzętu elektrycznego i elektronicznego. W tym celu należy zwrócić się do władz lokalnych, lub jednostek oczyszczania miasta.

Właściwe postępowanie ze zużytym sprzętem elektrycznym i elektronicznym przyczynia się do uniknięcia szkodliwych dla zdrowia ludzi i środowiska naturalnego konsekwencji, wynikających z obecności składników niebezpiecznych oraz niewłaściwego składowania i przetwarzania takiego sprzętu.

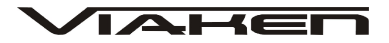

## **Dodatkowe informacje.**

- 11. http://www.viaken.pl strona w języku polskim, forum dyskusyjne.
- 12. http://wiki.ross-tech.com/index.php/Main\_Page strona w języku angielskim, bardzo dużo informacji o procedurach serwisowych.
- 13. http://en.openobd.org/ strona w języku angielskim oraz niemieckim, bardzo dużo informacji o procedurach serwisowych oraz kodowaniach.
- 14. http://elektroda.pl/ duży portal o tematyce elektronicznej, także o elektronice w motoryzacji.
- 5. http://www.google.pl/ najlepsza wyszukiwarka, znajdzie dosłownie wszystko.